# Calculating a Cumulative GPA using the Nursing Department's Calculator

### Information

- If you transferred to Southern and/or have taken summer or winter session courses elsewhere, those grades are not included in your Southern GPA.
- As part of the nursing application, it is required you have no less than a 3.0 CUM GPA.
- A CUM GPA includes total GPA and GPA hours from each regionally accredited college or university you have attended.
- The following steps will teach you how to use the nursing department's CUM GPA calculator to determine your CUM GPA.

#### Step 1: Obtain transcripts

- 1. You should have copies of the most updated transcripts, (unofficial or official), from each college/university attended.
	- You may still have online access to the school's online portal to download or request a copy of your transcript be sent to you, or…
	- You can contact the school's registrar's office to learn how to request a transcript.

#### Step 2: Collect data

Write down total GPAs and GPA hours from each institution.

- These are usually found at the end of your transcript.
- These should NOT include transfer totals that were transferred to that school (each school will be entered individually in step 3).
- If you do not find your total GPA hours, you will need to calculate them manually…. You must add together the credit hours of each course with a grade

that was calculated into your school's GPA to determine your GPA hours (these are not to be confused with quality points).

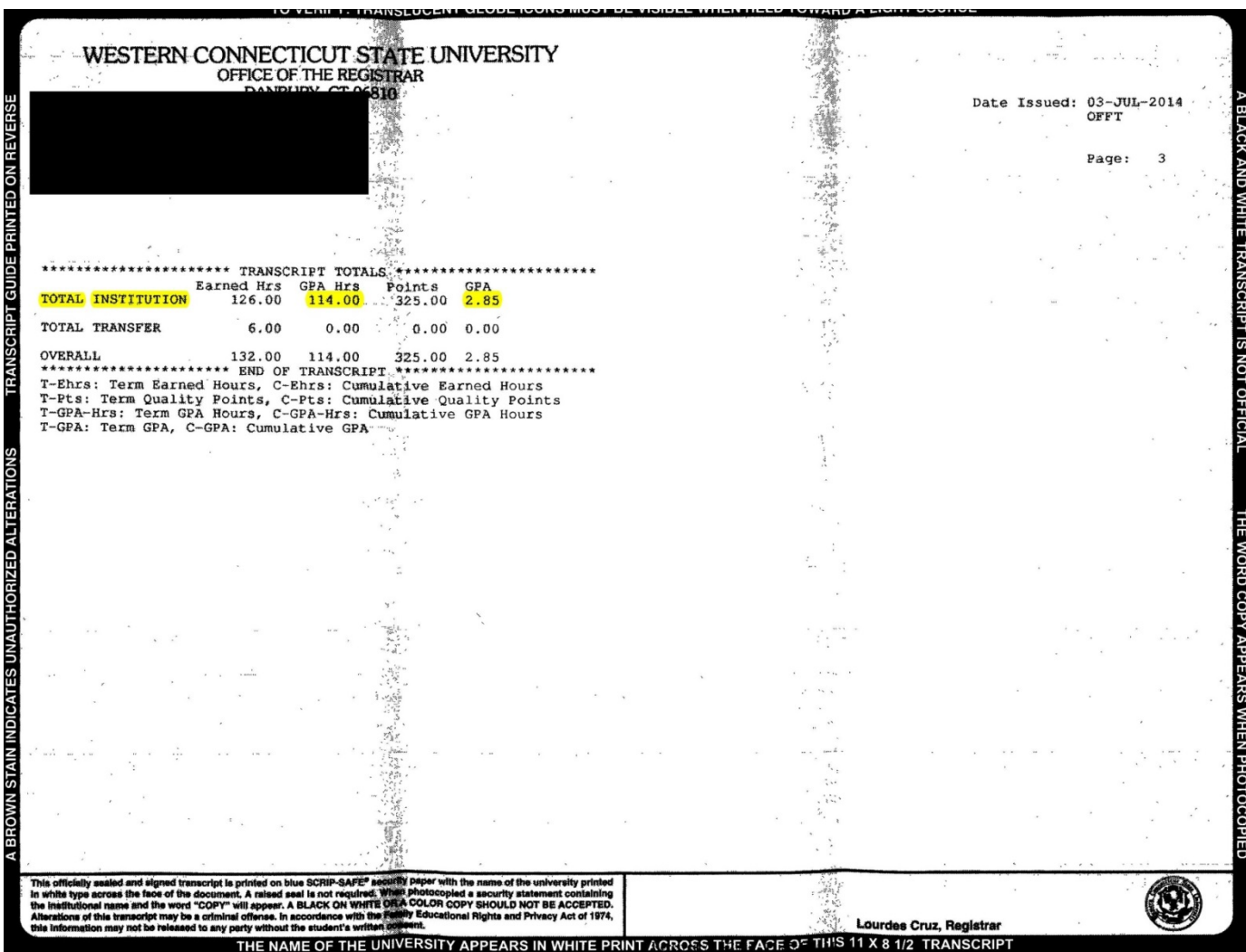

### Step 3: Enter information

- 3. Enter information you collected into the calculator located on the pre-nursing student [website.](https://www.southernct.edu/academics/schools/health/academic-programs/nursing/pre-nursingstudents/index.html)
	- School's name or acronym
	- School's total GPA
- School's total GPA hours into the nursing department's CUM GPA calculator.
- $-$  You do not need to enter anything into the 4<sup>th</sup> column.
- Repeat this for each school (DON'T FORGET TO ADD **SCSU**!!!).
- Click enter

The calculator will automatically calculate your total GPA hours and Cumulative GPA.

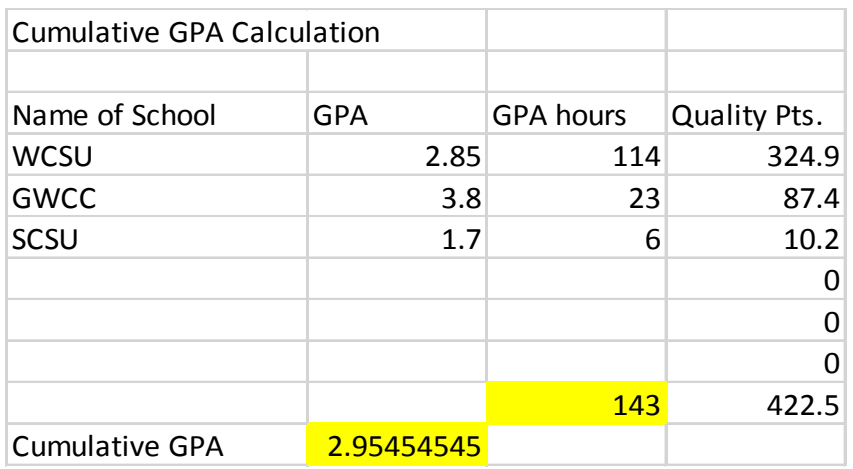

Once you have calculated your CUM GPA, you can use your calculated GPA and hours in [Southern's GPA calculator](http://www.southernct.edu/offices/registrar/gpa_calculator.html) to get a sense as to what grades/# credits are required to attain your desired GPA.

# Calculating a Pre-Requisite GPA using the Nursing Department's Calculator

#### Information

You can also use the nursing department's CUM GPA calculator to calculate your Pre-requisite GPA. There are two ways to go about entering data into the calculator. Before calculating, please note the following:

- Only pre-reqs with a C+ count toward the minimum 7 of the 11 required for the application.
- If you repeated a pre-req, the higher grade is the grade to be calculated into the pre-req GPA.
- To add rows to the calculator, right click on the row number of the last pre-req course entered, highlighting the entire row. Next, select "insert." Repeat as needed.

## Option 1

1. If you have copies of your transcript(s) in front of you, you can simply add the GPA hours (also known as credits included in the GPA) and quality points received for each course.

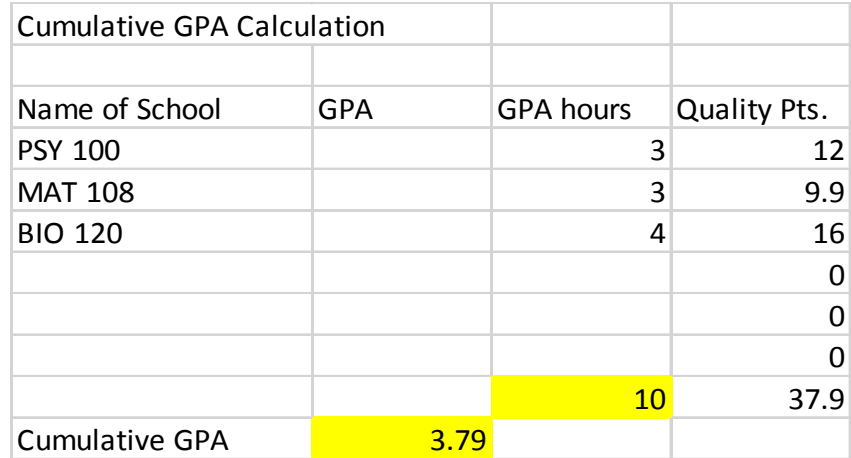

### Option 2

2. If you do not have copies of your transcript(s) in front of you, but know the grades you received and the # of credits for each class, you can insert the points associated with each grade into the GPA column and the GPA hours (also known as credits) for each course. The Quality Points will get calculated automatically.

 $A + = 4.0$   $A = 4.0$   $A - = 3.7$   $B + = 3.3$   $B = 3.0$   $B - = 2.7$   $C + = 2.3$ 

Points Associated with Grade:

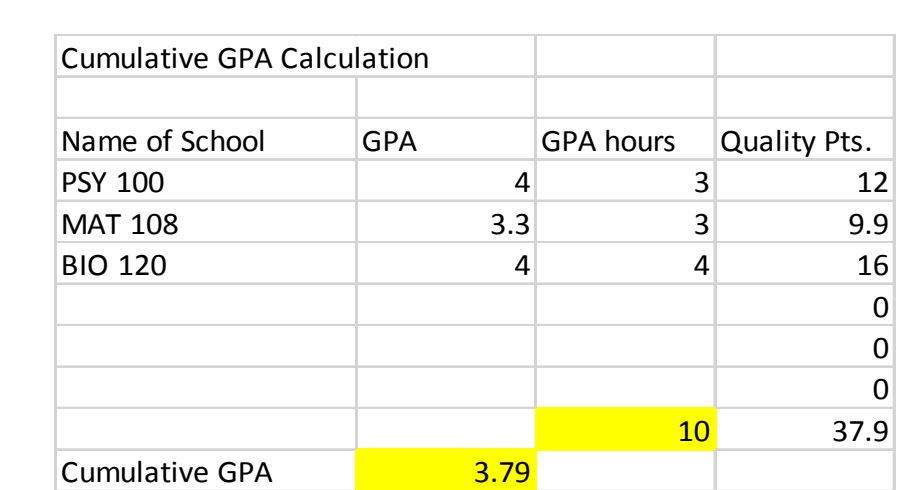

Once you have calculated your Pre-Requisite GPA, you can use your calculated GPA and hours in [Southern's GPA calculator](http://www.southernct.edu/offices/registrar/gpa_calculator.html) to get a sense as to what grades/# credits are required to attain your desired pre-req GPA.